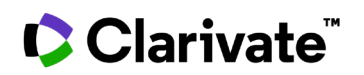

## **Cortellis Competitive Intelligence**

## **Find drugs for a target**

**Quickly and precisely find drugs related to a target with Advanced search in Cortellis.**

1. Click on **Advanced search** below the Quick Search box.

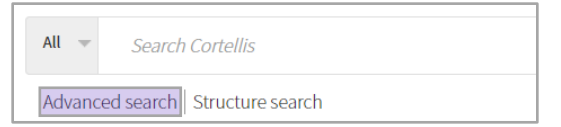

2. In the **Drugs** tab, click the tree icon for **Any Action**.

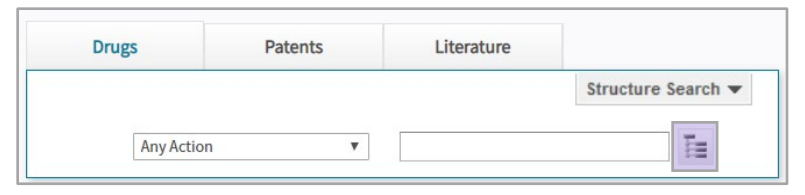

3. Look up a term of interest. Expand the hierarchy, select the desired term and click **Apply**. On the next screen, click **Search**.

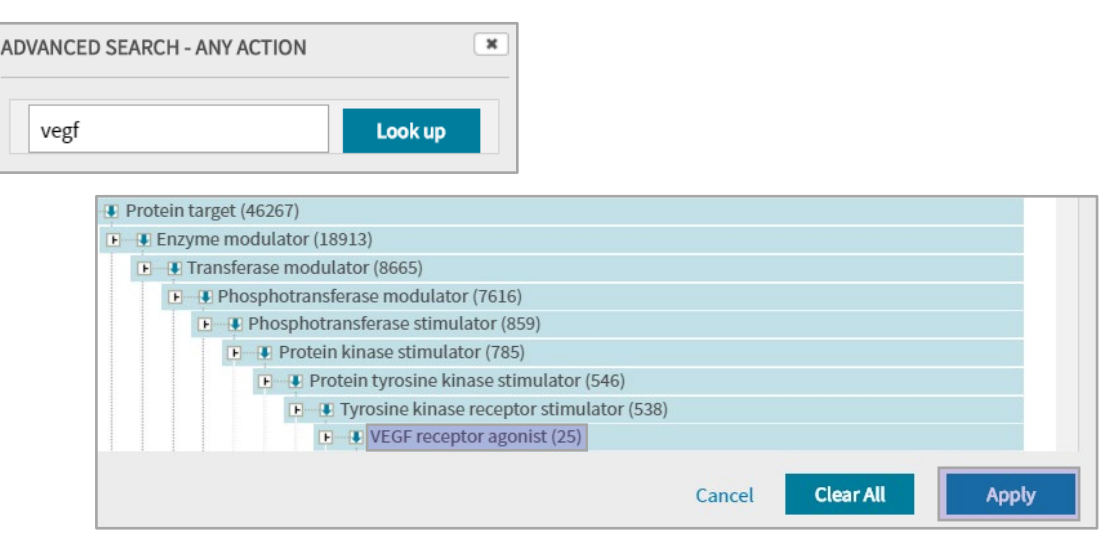

For more information contact Customer Service at **[LS Product Support](mailto:lifesciences.support@clarivate.com)**

© 2021 Clarivate. Clarivate and its logo, as well as all other trademarks used herein are trademarks of their respective owners and used under license.